## Embedded Engineer

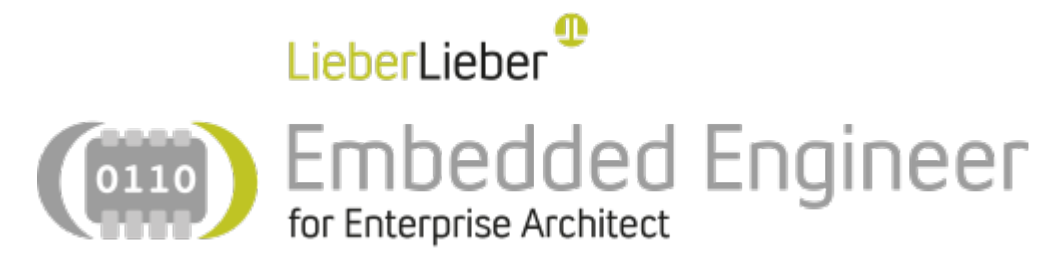

[LieberLieber](http://www.lieberlieber.com/) Embedded Engineer is a tool extension for [Sparx Systems Enterprise Architect](http://www.sparxsystems.eu/) to improve the code generation capabilities of Enterprise Architect.

The Embedded Engineer extension also provides convenient features which simplify the modeling of applications.

Embedded Engineer consists of two modules:

- [Code Generator](https://help.lieberlieber.com/display/EmbeddedEngineer/Code+Generator)
- **[UML Debugger](https://help.lieberlieber.com/display/EmbeddedEngineer/UML+Debugger)**

If you are new to Embedded Engineer, check out the [Getting Started](https://help.lieberlieber.com/display/EmbeddedEngineer/Getting+Started) guide!

Get your trial version from <https://www.lieberlieber.com/embedded-engineer/>

## Release Notes

Newest version:

Version 3.4

## Setup & Licensing

**[Setup](https://help.lieberlieber.com/display/EmbeddedEngineer/Setup)** 

[System Requirements](https://help.lieberlieber.com/display/EmbeddedEngineer/System+Requirements)

**[Licensing](https://help.lieberlieber.com/display/EmbeddedEngineer/Licensing)** 

Features

[Structural Elements](https://help.lieberlieber.com/display/EmbeddedEngineer/Structural+Elements)

**[Activities](https://help.lieberlieber.com/display/EmbeddedEngineer/Activities)** 

[State Machines](https://help.lieberlieber.com/display/EmbeddedEngineer/State+Machines) Tips & Techniques

[View Source in EA](https://help.lieberlieber.com/display/EmbeddedEngineer/View+Source+in+EA)

[Examine Errors and Elements](https://help.lieberlieber.com/display/EmbeddedEngineer/Examine+Errors+and+Elements)

[Multiple Transition Effects](https://help.lieberlieber.com/display/EmbeddedEngineer/Multiple+Transition+Effects)

[Slim down Enterprise Architect](https://help.lieberlieber.com/display/EmbeddedEngineer/Slim+down+Enterprise+Architect)

[Transition priorities](https://help.lieberlieber.com/display/EmbeddedEngineer/Transition+priorities) [Primitive Elements](https://help.lieberlieber.com/display/EmbeddedEngineer/Primitive+Elements) [External Libraries](https://help.lieberlieber.com/display/EmbeddedEngineer/External+Libraries) Frequently Asked Questions [What does #error in the generated code mean?](https://help.lieberlieber.com/pages/viewpage.action?pageId=2162731) [Why does Embedded Engineer change my method signature?](https://help.lieberlieber.com/pages/viewpage.action?pageId=2162732) [Why is my header file not included?](https://help.lieberlieber.com/pages/viewpage.action?pageId=2162733) [Where are my entry/do/exit activities?](https://help.lieberlieber.com/pages/viewpage.action?pageId=2162734) [Where is the definition of bool?](https://help.lieberlieber.com/pages/viewpage.action?pageId=2162735) [No enumeration named "Signals" found?](https://help.lieberlieber.com/pages/viewpage.action?pageId=2162736) [Why is there code for elements which I've deleted?](https://help.lieberlieber.com/pages/viewpage.action?pageId=2785418) [The example does not work, what is wrong?](https://help.lieberlieber.com/pages/viewpage.action?pageId=3211271) [Why are functions in external libraries called with too many arguments?](https://help.lieberlieber.com/pages/viewpage.action?pageId=3211375) [UmlDebugger can't find the source code?](https://help.lieberlieber.com/pages/viewpage.action?pageId=3702801) [How can I prevent Embedded Engineer from changing the name of my Activity?](https://help.lieberlieber.com/pages/viewpage.action?pageId=5734402) [UmlDebugger can't connect to/find Visual Studio instance.](https://help.lieberlieber.com/pages/viewpage.action?pageId=13926518) [Which standards are you compliant to?](https://help.lieberlieber.com/pages/viewpage.action?pageId=13926549) [How do I generate a define or a typedef?](https://help.lieberlieber.com/pages/viewpage.action?pageId=13926555) [How can I find the model Element responsible for an error/warning during generation?](https://help.lieberlieber.com/pages/viewpage.action?pageId=38010911) [I have troubles installing the RLM License Server for Floating licenses. What can I do?](https://help.lieberlieber.com/pages/viewpage.action?pageId=47743040) [Is the code customizable in any way?](https://help.lieberlieber.com/pages/viewpage.action?pageId=48693280) [Can the StateMachine design be exported to MatLab?](https://help.lieberlieber.com/pages/viewpage.action?pageId=48693283) [When changing code in both, the new code editor and the Enterprise Architect Inital Code field, which](https://help.lieberlieber.com/pages/viewpage.action?pageId=48693285)  [change will be taken.](https://help.lieberlieber.com/pages/viewpage.action?pageId=48693285) [How can the generation language be changed?](https://help.lieberlieber.com/pages/viewpage.action?pageId=48693287) [What version of Enterprise Architect do I need to use Embedded Engineer?](https://help.lieberlieber.com/pages/viewpage.action?pageId=48693289) [Why is a state transition missing in the generated code?](https://help.lieberlieber.com/pages/viewpage.action?pageId=56066158) [How can I order element or features for generation?](https://help.lieberlieber.com/pages/viewpage.action?pageId=63275040)